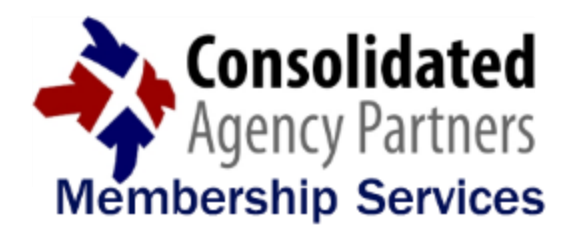

# **Member Newsletter Contract Contract Contract Contract Contract Contract Contract Contract Contract Contract Contract Contract Contract Contract Contract Contract Contract Contract Contract Contract Contract Contract Contr**

**July 2016**

#### IMPORTANT: PLEASE PROVIDE INSURED E-MAIL

**Within the "Contact Information" section of the first page of the submission process (image below), please remember to enter your** INSURED'S E-MAIL ADDRESS **in the necessary box (not the e-mail address of the CAP Member agent completing the submission):**

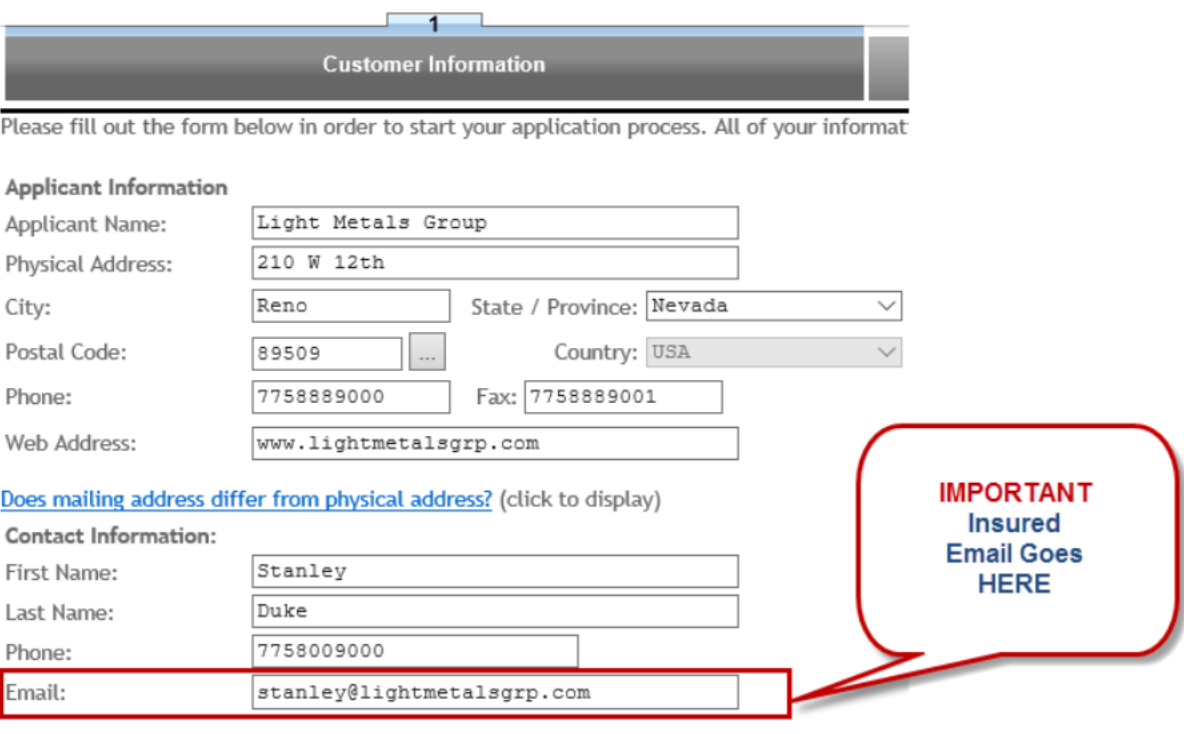

# COMMERCIAL LINES SUBMISSIONS

For commercial lines risks, before starting a submission within the **CAPNet Connect Portal**, you will need to have:

- Complete and accurate ownership information
- Correct FEIN (Tax ID)
- Annual Sales
- Number of Employees (Work Comp)
- Annual Payroll
- Prior carrier information with effective dates (if the client had prior coverage)
- Current and accurate Loss information (with currently valued loss runs provided prior to bind)

#### AGENCY E&O COVERAGE

If your agency's E&O policy has recently been renewed, please remember to provide us with current proof of insurance to keep your records up-to-date. Login credentials to the **CAPNet Connect Online Portal** may be disabled if we do not have current E&O information on file.

If your policy is coming up for renewal soon, Consolidated Agency Partners is pleased to offer a unique Agents Errors & Omissions Insurance program with a variety of customizable coverage options to help you minimize risk and reduce out-of-pocket expenses. **Don't wait until the last minute, take advantage of your CAP Membership benefits and let CAP provide you with a competitive quote for your agency!**

# **[CLICK HERE FOR AGENTS E&O APPLICATION](http://mycapnet.us3.list-manage1.com/track/click?u=a70ae0348d49fc4fc89e8d6cc&id=3fcc13c2c2&e=342fbcba6b)**

# LOCATING QUOTES

With the recent updates to the **CAPNet Connect Online Portal**, some Members are having difficulty locating their outstanding quotes. When clicking on the "Quotes" tab underneath "My Agency" on the left hand side of your screen, all unfinished/saved submissions are located in the "Incomplete Quotes" tab, and any outstanding quotes can be found within the "Pending Quotes" tab. To review the actual quote documents, select the "Details" icon next to the client name to get into the Client File.

#### SERVICE REQUESTS

All policy changes (personal and commercial), certificate requests, and other service requests must be submitted through the new "Policy Services" links, which are found within the Policy Summary section of your Client File.

To submit a service request, select and complete the proper form and it will be delivered to your assigned CAP Team Member.

\* Please note, the service request forms that are available are either line of business specific or apply to all lines of business.

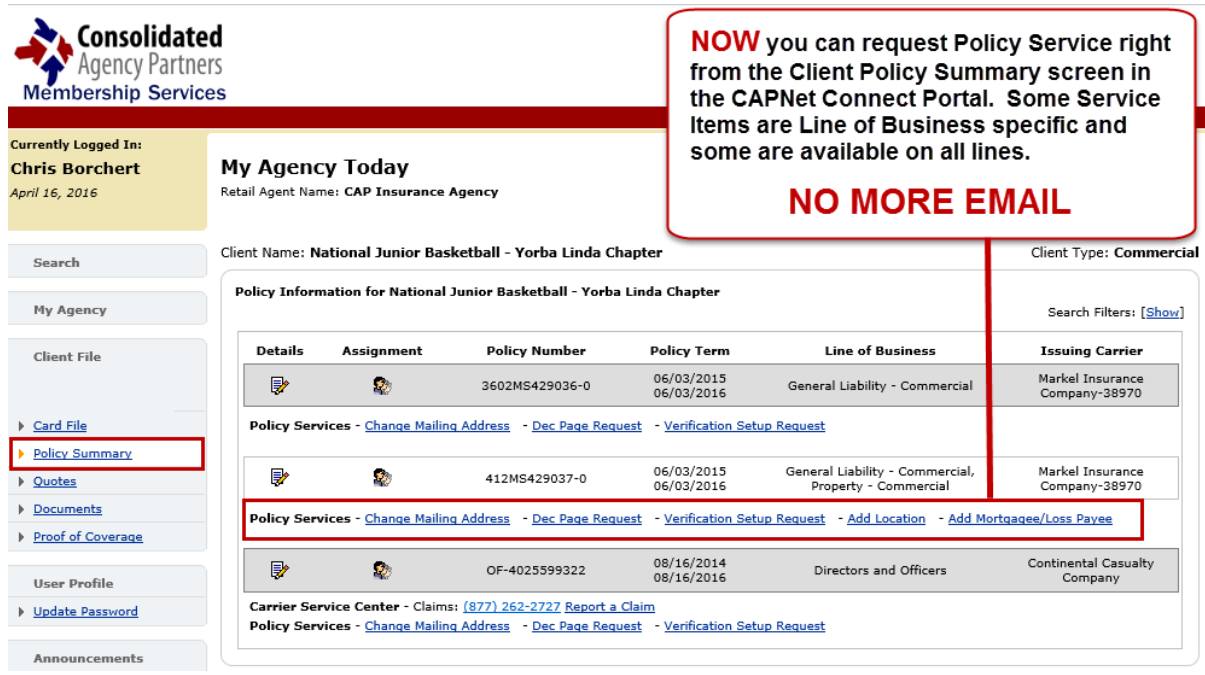

### NEW BUSINESS SUBMISSION PROCESS

**When you log in to the** CAPNet Connect Online Portal**, you will notice that the new home screen includes submission links icons by line of business (below):**

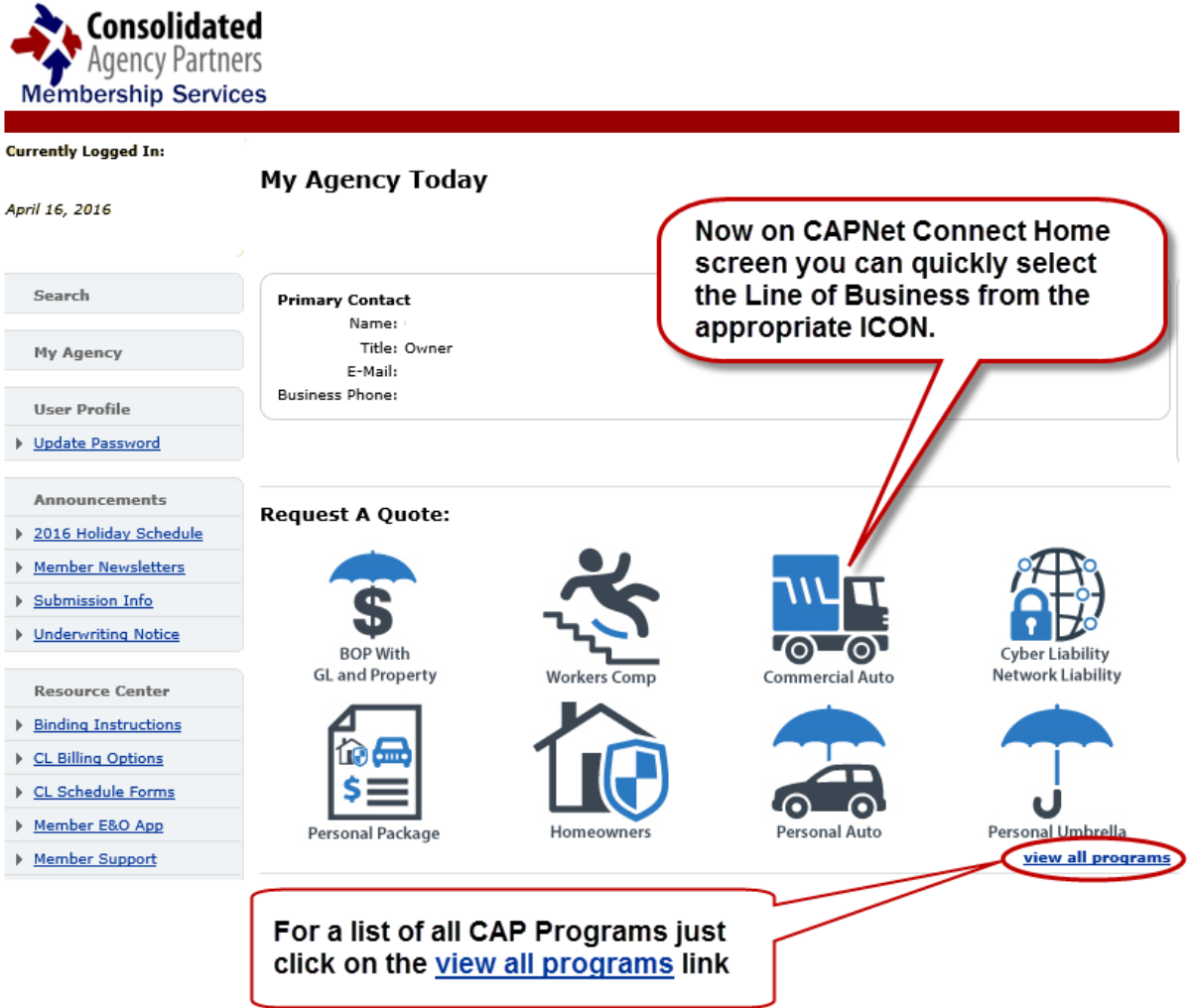

**Once the "Submit" button is selected, the submission will be sent to our system and you will receive an email with a confirmation of the submission and a summary of the data input. The client file is then added to the new "Pending Quotes" tab (below):**

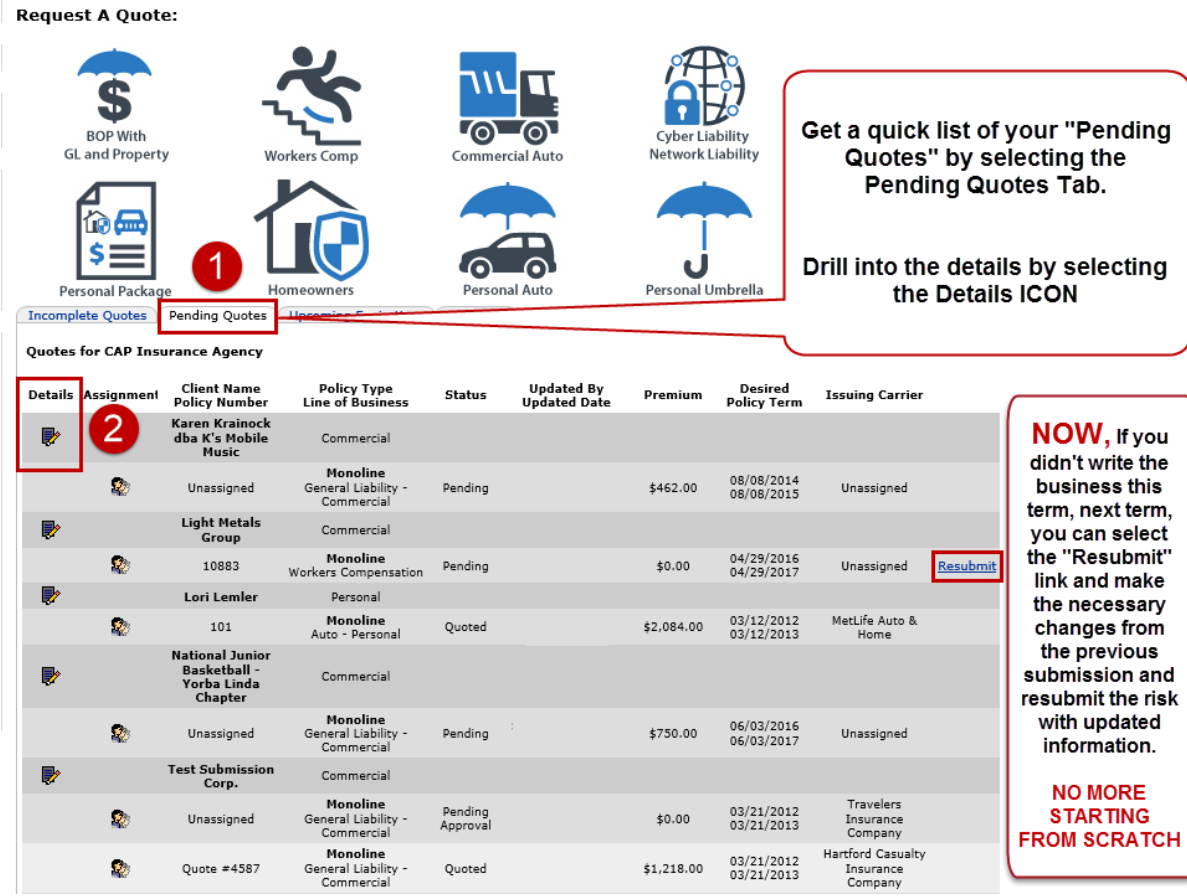

#### RESOURCE CENTER

**The Resource Center in the** CAPNet Connect Online Portal **has been updated to provide you with quick access to submission guide, service request process, supplemental applications, tips & tricks, commercial lines schedule forms, binding procedures, and more.**

# **[SUBMISSION GUIDE](http://mycapnet.us3.list-manage1.com/track/click?u=a70ae0348d49fc4fc89e8d6cc&id=040345dc35&e=342fbcba6b)**

**[SERVICE REQUEST PROCESS](http://mycapnet.us3.list-manage1.com/track/click?u=a70ae0348d49fc4fc89e8d6cc&id=e02cd5ecb5&e=342fbcba6b)**

**[SUPPLEMENTAL APPS](http://mycapnet.us3.list-manage.com/track/click?u=a70ae0348d49fc4fc89e8d6cc&id=60113ad2e3&e=342fbcba6b)**

**[TIPS & TRICKS](http://mycapnet.us3.list-manage2.com/track/click?u=a70ae0348d49fc4fc89e8d6cc&id=f6df49827a&e=342fbcba6b)**

# SOCIAL ENGINEERING ASSESSMENT & AWARENESS TRAINING

**One of the ways to help your clients mitigate their cyber risks is through iPrevision's [Social](http://mycapnet.us3.list-manage.com/track/click?u=a70ae0348d49fc4fc89e8d6cc&id=41df1734c9&e=342fbcba6b)  [Engineering Assessment & Awareness Training](http://mycapnet.us3.list-manage.com/track/click?u=a70ae0348d49fc4fc89e8d6cc&id=41df1734c9&e=342fbcba6b)[.](http://mycapnet.us3.list-manage.com/track/click?u=a70ae0348d49fc4fc89e8d6cc&id=6c199646b8&e=342fbcba6b) Without the proper training and support regarding the risks of social engineering, phishing, spear-phishing and malware attacks, it isn't a matter of** *if* **your client's system will be affected, but a matter of** *when***.**

**By recommending iPrevision's new Social Engineering [Assessment & Awareness Training](http://mycapnet.us3.list-manage1.com/track/click?u=a70ae0348d49fc4fc89e8d6cc&id=9edd3ffbee&e=342fbcba6b) to your commercial insurance clients**, **not only will you help improve the client's overall network security, but it can also open up the dialogue to selling them their Cyber Insurance.**

**This is a great training program for you to refer to your clients and prospects, separating yourself from the competition as a trusted advisor by assisting the client in better securing their business, reducing their risk exposures and, ultimately, helping** YOU **find success in placing that client's Cyber & Data Breach Liability Coverage.**